# Default Activity key on/off

This setting gives the opportunity to preset an automatic activity change for both driver and co-driver when switching the ignition key on or off (consult relevant authority for national regulations).

Press the confirm button.
 Select and confirm Settings.

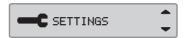

2. Select and confirm Parameters.

- Parameters 💠
- 3. Select and confirm *Default activ.key on* or *Default activ.key off*.

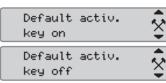

4. Select and confirm the preferred activity; *No change, Rest, Available* or *Work*.

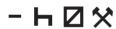

5. The following is displayed.

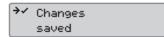

6. Press the cancel button three times to return to the standard display.

### **Daylight Saving Time**

An automatic local time adjustment for summer and winter is automatically prompted on the last Sunday in March and last Sunday in October, respectively.

1. Select *YES* to acknowledge or *NO* to cancel the time change.

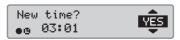

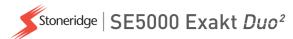

# Company Quickguide SE5000 Digital Tachograph

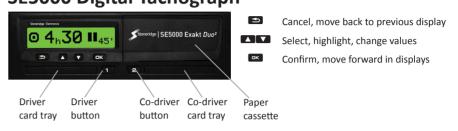

Note! Card handling and browse in menu is only possible when vehicle is not moving.

**Insert the card** (always possible in standard menu and ignition ON)

- 1. Press and hold the driver or co-driver button until tray opens.
- 2. Insert the card with the chip facing upward.
- 3. Close the tray by pushing it gently forward.

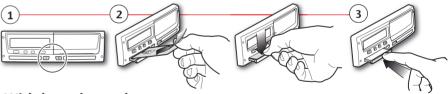

# Withdraw the card (not possible in all menus)

- 1. Press and hold the driver or co-driver button until tray opens.
- 2. Press the card up slightly from underneath through the opening in the tray or push the edge of the tray down until the card pops out.

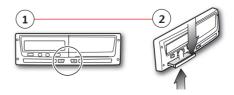

## Company lock-in

In order to prevent unauthorized persons from accessing the tachograph data, a lock-in should be performed before start using the tachograph.

- Insert a company card in either of the tachograph trays. The tachograph asks if a Company Lock shall be activated if there is none for this company.
- Press the confirm button to enter the tachograph menu.Select and confirm COMP LOCKS.
- 3. Confirm with YES to perform the lock-in.
- 4. After confirmation the following message will be displayed.

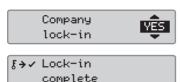

### **Company lock-out**

A lock-out (unlock) must be performed before transferring the tachograph to another company/owner. Otherwise, there is a risk getting the next users data recorded on current company. If the lock-out is forgotten the data will not be locked-out until the next company performs a lock-in. To secure your data, you should download your data before performing a lock-out.

- 1. Insert a company card in either of the tachograph trays. The tachograph automatically enters the company mode of operation.
- Press the confirm button to enter the tachograph menu.Select and confirm COMP LOCKS.
- 3. Confirm with YES to perform the lock-out.
- 4. After confirmation the following message will be displayed.

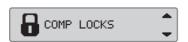

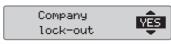

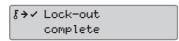

#### Vehicle Unit Download

1. Remove the printer cassette.

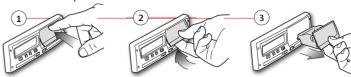

2. Attach the download equipment to the tachograph through the 6-pin download connector.

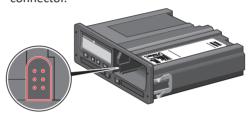

- Download the data according to the instruction on the downloading equipment. Ensure that the ignition is ON when starting the download.
- The following message will be displayed indicating that the tachograph downloading is active.
- 5. When the downloading is completed, the following message will be displayed.
- If the downloading process fails, the following message will be displayed. Check the connections and downloading equipment.
   For further information, see the Driver & Company Manual (Company Mode).

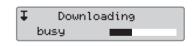

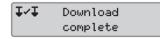

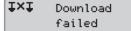